**УТВЕРЖДАЮ** Первый заместитель генерального директора заместитель по научной работе **КАР ОБДАРГУП «ВНИИФТРИ»** А.Н. Щипунов 2015 г.  $O<sup>2</sup>$  $\overline{\mathbf{v}}$ 

# СТРУКТУРОСКОПЫ МАГНИТНЫЕ  $MC-10$

Методика поверки

Иа2.778.042 МП

10.63555-16

# **СОДЕРЖАНИЕ**

 $\sim 10^{11}$  km s  $^{-1}$ 

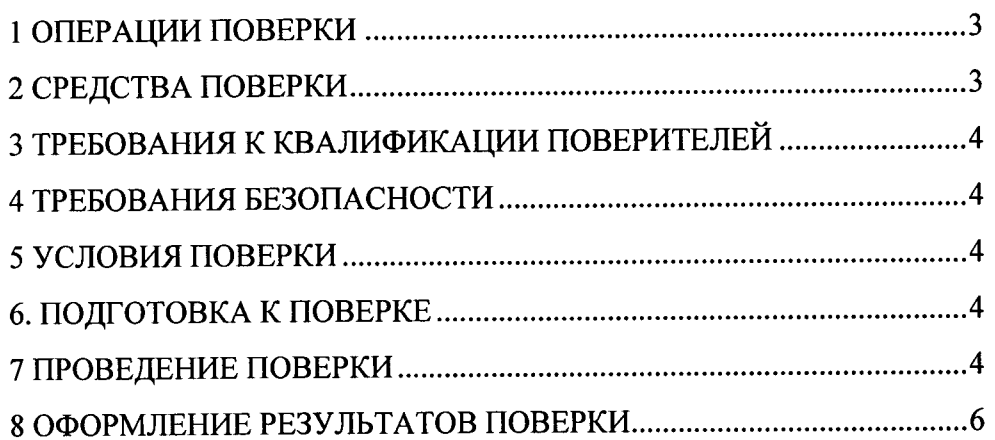

 $\bullet$ 

 $\gamma_{\rm c}$  and

Настоящая методика распространяется на структуроскоп магнитный МС-10 (далее структуроскоп) и устанавливает объем, методы и средства первичной и периодических поверок структуроскопа.

Интервал между поверками - 1 год.

проведении поверки необходимо руководствоваться эксплуатационной При  $\mathbf{M}$ документацией на структуроскоп и используемое при поверке оборудование.

#### 1 ОПЕРАЦИИ ПОВЕРКИ

1.1 При проведении поверки должны быть выполнены операции, указанные в таблице 1.

1.2 Последовательность проведения операций должна соответствовать порядку, указанному в таблице 1.1.

Таблица 1.1

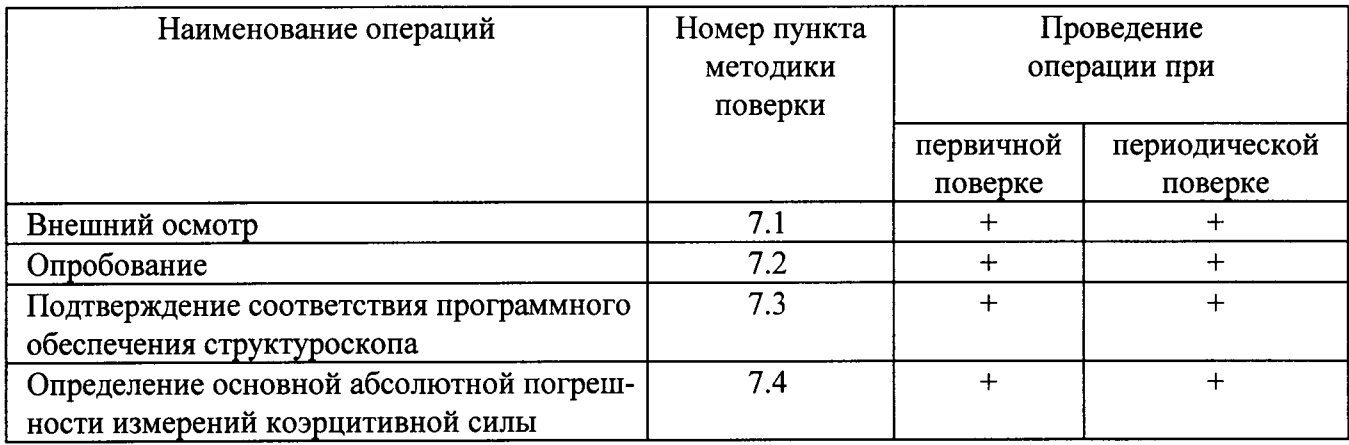

#### 2 СРЕДСТВА ПОВЕРКИ

2.1 При проведении поверки должны применяться средства поверки, указанные в таблице 2.1. Таблица 2.1

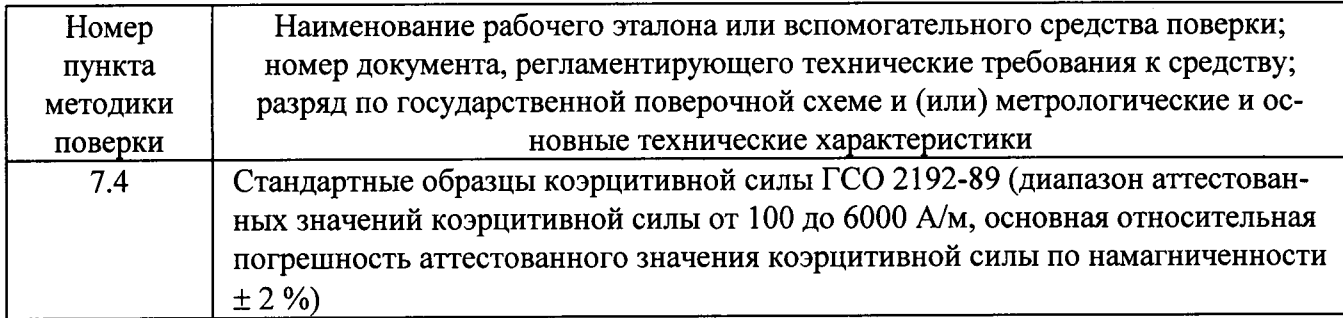

2.2 Применяемые при поверке средства измерений (СИ) должны быть поверены.

2.3 Допускается применение других СИ, обеспечивающих измерения (воспроизведения) метрологических характеристик с требуемой точностью.

#### 3 ТРЕБОВАНИЯ К КВАЛИФИКАЦИИ ПОВЕРИТЕЛЕЙ

3.1 К проведению поверки могут быть допущены лица, имеющие высшее или среднее техническое образование, практический опыт в области радиотехнических измерений и аттестованные на право проведения поверки в соответствии с установленным порядком.

#### 4 ТРЕБОВАНИЯ БЕЗОПАСНОСТИ

соблюдать требования  $4.1$  При проведении поверки структуроскопа следует ГОСТ 12.3.019-80 и требования безопасности, устанавливаемые эксплуатационной документацией на структуроскоп и используемое при поверке оборудование.

## 5 УСЛОВИЯ ПОВЕРКИ

5.1 Поверку производить при следующих условиях:

- температура окружающего воздуха (20+5) °С,
- относительная влажность от 30 до 80 %,  $\Box$
- атмосферное давление от 84 до 106 кПа,
- напряжение сети питания  $(220 \pm 22)$  B,
- частота сети питания  $(50 \pm 1)$  Гц.

5.2 Перед проведением поверки используемое при поверке оборудование должно быть подготовлено к работе в соответствии с эксплуатационной документацией на него.

## 6. ПОДГОТОВКА К ПОВЕРКЕ

6.1 Поверитель должен изучить эксплуатационные документы на поверяемый структуроскоп и используемые средства поверки.

#### 7 ПРОВЕДЕНИЕ ПОВЕРКИ

7.1 Внешний осмотр

7.1.1 При проведении внешнего осмотра устанавливают выполнение следующих требований:

- комплектность и маркировка структуроскопа должны быть в соответствии с руководством по эксплуатации Иа2.778.042 РЭ,

- отсутствие механических повреждений корпусов составных частей структуроскопа и ослабления крепления элементов конструкции корпусов;

- отсутствие механических повреждений разъемов электронного блока и выносного преобразователя структуроскопа или неисправностей, влияющих на их нормальную работу;

- отсутствие изломов и повреждений кабелей;

- сохранность органов управления, четкость фиксации их положения;

- отсутствие на рабочих поверхностях стандартных образцов, входящих в комплект поставки структуроскопа, вмятин, рисок и царапин.

7.1.2 Результаты внешнего осмотра считаются положительными, если указанные в п. 7.1.1 требования выполняются.

#### 7.2 Опробование.

7.2.1 Включить структуроскоп.

7.2.1 Войти в меню (основное), нажав кнопку \*.

7.2.2 Выбрать пункт меню «Пластины» и войти в него.

7.2.3 Удостовериться, что значение коэрцитивной силы стандартных образцов для калибровки структуроскопа (пластина 1 и пластина 2), совпадает со значениями, указанными в п. 2.19 Руководства по эксплуатации Иа2.778.042 РЭ.

7.2.4 При необходимости изменить эти значения на указанные в п. 2.19 Руководства по эксплуатации Иа2.778.042 РЭ. Для этого:

7.2.4.1 Кнопками  $\blacklozenge$ ,  $\blacklozenge$  установить курсор на строку с нужной пластиной и нажать кнопку  $\blacklozenge$ . При этом курсор выделит текущее числовое значение коэрцитивной силы пластины.

7.2.4.2 Кнопками  $\bullet$ ,  $\bullet$  изменить значение на необходимое и нажать кнопку  $\bullet$ .

7.2.4.3 Вернуться в основное меню нажатием кнопки  $\mathbf{\hat{x}}$ .

7.2.5 В основном меню выбрать пункт меню «Настройка» и войти в него.

7.2.6 В соответствии с указанием на дисплее расположить стандартный образец для калибровки структуроскопа (пластину 1) на полюсах электромагнита преобразователя. Пластина при этом должна полностью перекрывать оба полюса электромагнита.

7.2.7 Нажать кнопку $\blacktriangleright$ .

7.2.8 Ожидать изменения указаний на дисплее и в соответствии с ними расположить стандартный образец для калибровки структуроскопа (пластину 2) на полюсах электромагнита преобразователя и нажать кнопку▶.

7.2.9 После окончания калибровки на дисплее появится основное меню. Нажатием кнопки \* выйти из него и дождаться появления надписи «Готов» на дисплее.

7.2.10 Положить пластину на полюса электромагнита выносного преобразователя и нажать кнопку на преобразователе или на кнопку на передней панели структуроскопа.

7.2.11 Результаты опробования считать положительными, если измеренные значения коэрцитивной силы отличаются от указанных в п. 2.19 Руководства по эксплуатации Иа2.778.042 РЭ не более чем на 0,1 А/см.

7.3 Подтверждение соответствия программного обеспечения (ПО) структуроскопа

7.3.1 С помощью программы HashCalc (или аналогичной) рассчитать контрольную сумму исполняемого кода файла MS-10 soft.exe с помощью алгоритма MD5.

7.3.2 Запустить программу MS-10 soft.exe и считать идентификационное наименование ПО с заголовка программы.

7.3.3 Результаты поверки считать положительными, если идентификационное наименование ПО и цифровой идентификатор (контрольная сумма исполняемого кода) ПО соответствуют данным, приведенным в таблице 7.1:

Таблица 2 Идентификационные данные (признаки) Значение  $MC-10$ Идентификационное наименование ПО d41d8cd98f00b204e9800998ecf8427e Цифровой идентификатор ПО (контрольная сумма исполняемого кода)

7.4 Определение основной абсолютной погрешности измерений коэрцитивной силы

7.4.1 Положить стандартный образец коэрцитивной силы КП-1 из комплекта ГСО № 2192-89 (значение коэрцитивной силы  $H_{co}$ =1,18 А/см) на полюса электромагнита выносного преобразователя. Стандартный образец при этом должен полностью перекрывать оба полюса электромагнита.

7.4.2 Провести пять измерений коэрцитивной силы (для проведения единичного измерения нажать кнопку • на лицевой панели структуроскопа) и записать измеренные значения коэрцитивной силы  $H_{\text{c}xi}$  (где *i* – номер измерения).

7.4.3 Рассчитать среднее арифметическое значение коэрцитивной силы по формуле:

$$
H_{cx} = \frac{1}{5} \sum_{i=1}^{5} H_{cxi},
$$
 (1)

7.4.4 Определить основную абсолютную погрешность измерения коэрцитивной силы по формуле:

> $\Delta = |H_{cx} - H_{co}|$  $(2)$

7.4.5 Повторить пп. 7.3.1 - 7.3.4 с использованием стандартных образцов коэрцитивной CHJIbI KII-3 ( $H_{co}$  = 2,76 A/cm), KII-5 ( $H_{co}$  = 8,97 A/cm), KII-8 ( $H_{co}$  = 28,47 A/cm), KII-10  $(H_{co} = 42,10 \text{ A/cm}).$ 

7.4.6 Результаты поверки считать положительными, если значения абсолютной погрешности результатов измерений находятся в пределах, рассчитанных по формуле:

> $\Delta_0 = \pm (0.04 \cdot H_{cx} + 0.1).$  $(3)$

#### 8. ОФОРМЛЕНИЕ РЕЗУЛЬТАТОВ ПОВЕРКИ

8.1 На структуроскоп, прошедший поверку с положительными результатами, оформляется свидетельство о поверке установленной формы.

8.2 При отрицательных результатах поверки структуроскоп к применению не допускается и на него оформляется извещение о непригодности установленной формы с указанием причины непригодности.

Начальник лаборатории 140 ФГУП «ВНИИФТРИ»

А.Е. Ескин